# **KRAMER**

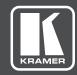

## **USER MANUAL**

**MODEL:** 

**TP-588D** 

HDBT to DVI/HDMI Receiver

P/N: 2900-300325 Rev 3

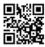

#### TP-588D HDBaseT to DVI/HDMI Receiver Quick Start Guide

This guide helps you install and use your TP-588D for the first time. For more detailed information, go to http://www.kramerav.com/manual/TP-588D to download the latest manual or scan the QR code on the left.

#### Step 1: Check what's in the box

☑ TP-588D HDBaseT to DVI/HDMI Receiver
 ☑ 1 Power supply
 ☑ 1 Quick Start Guide
 ☑ 4 Rubber Feet

#### Step 2: Install the TP-588D

To mount the TP-588D in a rack, use an RK-T2B rack adapter. Alternatively, attach the rubber feet to the bottom of the device and place it on a tableor a shelf.

#### Step 3: Connect the inputs and outputs

Always switch off the power to each device before connecting it to your TP-588D.

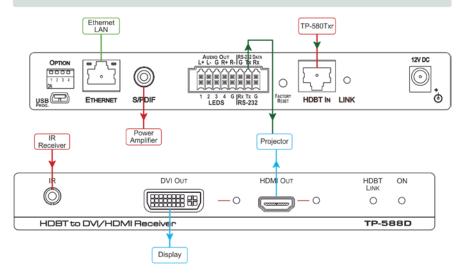

Kramer engineers have developed special twisted pair cables to best match our digital twisted pair products. These specially built cables significantly outperform regular CAT 6 or CAT 7a cables. For details, see the User Manual.

## Step 4: Set the DIP-switches

| # | Feature                   | Function                                                                       | Switch State                                                                             |
|---|---------------------------|--------------------------------------------------------------------------------|------------------------------------------------------------------------------------------|
| 1 | EDID Control              | Determines the source of the EDID                                              | Off—EDID source is dictated by DIP-switch 2 (up, default) On—EDID is locked (down)       |
| 2 | EDID Priority             | Determines from which output to read the EDID                                  | Off—EDID is from Output 1 HDMI (up, default)<br>On—EDID is read from Output 2 DVI (down) |
| 3 | Output Shutdown<br>Enable | Enables and disables the output timeout shutdown when the input signal is lost | Off—Always on, no timeout (up, default)<br>On—5 minute (down)                            |
| 4 | Extra Range               | Enables/disables the extra range function                                      | Off—Disabled (up, default) On—Enabled (down)                                             |

## Step 5: Connect the power

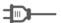

 $If the unit does not receive power via PoE, connect the power adapter to the {\bf TP-588D} \ and plug the adapter into the mains electricity.$ 

## Contents

| 1          | Introduction                                                      | 1        |
|------------|-------------------------------------------------------------------|----------|
| 2          | Getting Started                                                   | 2        |
| 2.1        | Achieving the Best Performance                                    | 2        |
| 2.2        | Safety Instructions                                               | 2        |
| 2.3        | Recycling Kramer Products                                         | 3        |
| 3          | Overview                                                          | 4        |
| 3.1        | About HDBaseT™ Technology                                         | 5        |
| 3.2        | About the Power over Ethernet Feature                             | 6        |
| 4          | Defining the TP-588D HDBT to DVI/HDMI Receiver                    | 7        |
| 5          | Connecting the TP-588D                                            | 9        |
| 5.1        | Connecting a Device to the TP-588D via RS-232                     | 10       |
| 5.2        | Connecting a Balanced/Unbalanced Stereo Audio Device              | 10       |
| 6          | Operating the TP-588D                                             | 11       |
| 6.1        | The Setup 4-way DIP-switch                                        | 11       |
| 6.2        | Locking the EDID                                                  | 11       |
| 6.3        | Force RGB Mode                                                    | 12       |
| 6.4<br>6.5 | LED Indicators Resetting the Device to Factory Default Parameters | 12<br>13 |
| 7.5        | Wiring the TP RJ-45 Ethernet Connector                            | 14       |
| -          | •                                                                 |          |
| 8          | Technical Specifications                                          | 15       |
| 8.1        | Default Parameters                                                | 16       |
| 9          | Default EDID                                                      | 18       |
| 10         | Protocol 3000                                                     | 20       |
| 10.1       | Kramer Protocol 3000 Syntax                                       | 20       |
| 10.2       | Kramer Protocol 3000 Commands                                     | 23       |
| 10.3       | Parameters                                                        | 34       |
| Figu       | res                                                               |          |
| Figure     | 1: TP-588D HDBT to DVI/HDMI Receiver Front Panel                  | 7        |
|            | 2: TP-588D HDBT to DVI/HDMI Receiver Rear Panel                   | 8        |
|            | 3: Connecting the TP-588D HDBT to DVI/HDMI Receiver               | 9        |
|            | 4: Balanced Stereo Audio Connection                               | 10       |
| _          | 5: Unbalanced Stereo Audio Connection                             | 10       |
| Figure     | 6: TP Pinout Wiring                                               | 14       |

TP-588D - Contents i

## 1 Introduction

Welcome to Kramer Electronics! Since 1981, Kramer Electronics has been providing a world of unique, creative, and affordable solutions to the vast range of problems that confront video, audio, presentation, and broadcasting professionals on a daily basis. In recent years, we have redesigned and upgraded most of our line, making the best even better!

Our 1,000-plus different models now appear in 14 groups that are clearly defined by function: GROUP 1: Distribution Amplifiers; GROUP 2: Switchers and Routers; GROUP 3: Control Systems; GROUP 4: Format/Standards Converters; GROUP 5: Range Extenders and Repeaters; GROUP 6: Specialty AV Products; GROUP 7: Scan Converters and Scalers; GROUP 8: Cables and Connectors; GROUP 9: Room Connectivity; GROUP 10: Accessories and Rack Adapters; GROUP 11: Sierra Video Products; GROUP 12: Digital Signage; GROUP 13: Audio; and GROUP 14: Collaboration.

Congratulations on purchasing your Kramer **TP-588D** *HDBT* to *DVI/HDMI Receiver*. This product, which incorporates HDMI<sup>™</sup> technology, is ideal for:

- Home theater, presentation and multimedia applications
- Rental and staging

TP-588D - Introduction

## 2 Getting Started

We recommend that you:

- Unpack the equipment carefully and save the original box and packaging materials for possible future shipment
- Review the contents of this user manual.

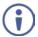

Go to <a href="https://www.kramerav.com/downloads/TP-588D">www.kramerav.com/downloads/TP-588D</a> to check for up-to-date user manuals, application programs, and to check if firmware upgrades are available (where appropriate).

## 2.1 Achieving the Best Performance

To achieve the best performance:

- Use only good quality connection cables (we recommend Kramer highperformance, high-resolution cables) to avoid interference, deterioration in signal quality due to poor matching, and elevated noise levels (often associated with low quality cables)
- Do not secure the cables in tight bundles or roll the slack into tight coils
- Avoid interference from neighbouring electrical appliances that may adversely influence signal quality
- Position your TP-588D away from moisture, excessive sunlight and dust

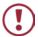

This equipment is to be used only inside a building. It may only be connected to other equipment that is installed inside a building.

## 2.2 Safety Instructions

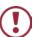

**Caution:** There are no operator serviceable parts inside the unit

Warning: Use only the Kramer Electronics power supply that is

provided with the unit

Warning: Disconnect the power and unplug the unit from the wall

before installing

## 2.3 Recycling Kramer Products

The Waste Electrical and Electronic Equipment (WEEE) Directive 2002/96/EC aims to reduce the amount of WEEE sent for disposal to landfill or incineration by requiring it to be collected and recycled. To comply with the WEEE Directive, Kramer Electronics has made arrangements with the European Advanced Recycling Network (EARN) and will cover any costs of treatment, recycling and recovery of waste Kramer Electronics branded equipment on arrival at the EARN facility. For details of Kramer's recycling arrangements in your particular country go to our recycling pages at <a href="http://www.kramerelectronics.com/support/recycling/">http://www.kramerelectronics.com/support/recycling/</a>.

## 3 Overview

The high quality **TP-588D** *HDBT* to *DVI/HDMI Receiver* accepts an HDBaseT TP (Twisted Pair) signal from a compatible Kramer HDBaseT transmitter and decodes it into the following signals:

- DVI
- HDMI
- · S/PDIF, digital audio
- · Balanced, analog audio
- IR
- Ethernet
- RS-232

Using the TP-588D you can also receive via the TP cable:

- EDID (Extended Display Information Data) and DVI signals between the TP-588D and the transmitter
- HPD (Hot Plug Detect) signals from the display device to the source

The device is designed to be used in conjunction with any Kramer HDBaseT switcher or transmitter, (for example, the **TP-580TXR**, the **WP-20**, or the **SID-X2N**).

#### The TP-588D features:

- HDCP support
- HDTV compatibility
- 4K support
- Deep color (36bpp in normal range and 24bpp in ultra mode) support
- 3D support

- Up to 130m (430ft) at normal mode (2K), up to 100m at normal mode (4K); up to 180m (590ft) ultra mode (1080p @60Hz @24bpp) when using BC-HDKat6a cables
- I-EDIDPro<sup>™</sup> Kramer Intelligent EDID Processing<sup>™</sup> Intelligent EDID handling
   & processing algorithm ensures Plug and Play operation for HDMI systems
- · Equalization and re-clocking of the data
- Up to 10.2Gbps data rate (3.4Gbps per graphics channel)
- Power over Ethernet receiver—the device can operate without a dedicated power supply when connected to a device that provides PoE, (for example, the PSE-2)
- A MegaTOOLS® sized enclosure. Three devices can be mounted in a 1U rack space using the optional RK-3T adapter
- Lockable EDID

Kramer engineers have developed special twisted pair cables to best match our digital twisted pair products; **BC-HDKat6a** (CAT 6 23 AWG cable) significantly outperforms regular CAT 6 cables.

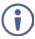

We strongly recommend that you use shielded twisted pair cable

## 3.1 About HDBaseT™ Technology

HDBaseT<sup>™</sup> is an advanced all-in-one connectivity technology (supported by the HDBaseT Alliance). It is particularly suitable in the ProAV – and also the home – environment as a digital networking alternative, where it enables you to replace numerous cables and connectors by a single LAN cable used to transmit, for example, uncompressed full high-definition video, audio, IR, as well as various control signals.

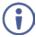

The products described in this user manual are HDBaseT certified.

TP-588D - Overview 5

## 3.2 About the Power over Ethernet Feature

Power over Ethernet passes electrical power along with data on Ethernet cabling. This allows a single cable to provide both data connection and electrical power to compatible devices.

TP-588D - Overview

# 4 Defining the TP-588D HDBT to DVI/HDMI Receiver

Figure 1 defines the front panel of the TP-588D.

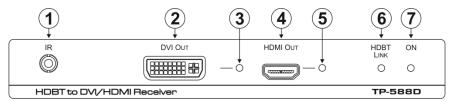

Figure 1: TP-588D HDBT to DVI/HDMI Receiver Front Panel

| # | Feature            |           | Function                                                                                                    |
|---|--------------------|-----------|----------------------------------------------------------------------------------------------------|
| 1 | IR 3.5mm Mini Jack |           | Connect to the IR emitter or sensor                                                                                                    |
| 2 |                    | Connector | Connect to the DVI acceptor, (see Section 5)                                                                                                    |
| 3 | DVI<br>OUT         | LED       | Lights green when there is a valid DVI acceptor, (see Section 6.4.1). If the acceptor does not support HDCP the LED flashes 10 times immediately after connecting the output to a non-HDCP acceptor, or after the acceptor is powered up, then lights solid   |
| 4 |                    | Connector | Connect to the HDMI acceptor, (see Section 5)                                                                                                    |
| 5 | HDMI<br>OUT        | LED       | Lights green when there is a valid HDMI acceptor, (see Section 6.4.1).  If the acceptor does not support HDCP the LED flashes 10 times immediately after connecting the output to a non-HDCP acceptor, or after the acceptor is powered up, then lights solid |
| 6 | HDBT LINK LED      |           | Lights green when there is a valid link to the HDBT transmitter, (see Section 6.3)                                                                                                    |
| 7 | ON LED             |           | Indicates the power supply status:                                                                                                    |
|   |                    |           | Lights green when the device is plugged into a power supply     Lights orange when operating on PoE and receiving power from a PoE provider, (see Section 6.4.4)                                                                                              |

Figure 2 defines the rear panel of the TP-588D.

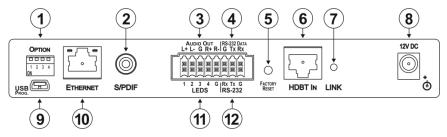

Figure 2: TP-588D HDBT to DVI/HDMI Receiver Rear Panel

| #  | Feature                                    | Function                                                                                                    |
|----|--------------------------------------------|----------------------------------------------------------------------------------------------------|
| 1  | OPTION 4-way DIP-switch                    | For setting device functions, (see Section 6.1)                                                                                           |
| 2  | S/PDIF Digital Audio RCA<br>Connector      | Connect to the stereo, digital audio acceptor                                                                                             |
| 3  | AUDIO OUT 5-pin<br>Terminal Block          | Connect to the balanced, stereo audio acceptor, (see Section 5.2)                                                                         |
| 4  | RS-232 DATA 3-pin Serial<br>Terminal Block | Connect to the RS-232 serial transmitter or receiver.  Note: Data is transmitted even in the absence of video and audio signals           |
| 5  | FACTORY RESET Button                       | Press and hold for at least 5 seconds, or press while performing a power cycle to reset the device to default settings, (see Section 6.5) |
| 6  | HDBT IN RJ-45 TP<br>Connector              | Connect to a compatible HDBaseT switcher/transmitter, (for example, the TP-580Txr, WP-5VH2, or the SID-X2N)                               |
| 7  | LINK LED                                   | Lights green when there is a valid link to the HDBT transmitter, (see Section 6.3)                                                        |
| 8  | 12V DC Connector                           | Connect to the supplied power adapter, center pin positive, (see Section 3.1)                                                             |
| 9  | USB PROG. Mini USB<br>Connector            | Connect to a PC to perform a firmware upgrade                                                                                             |
| 10 | ETHERNET RJ-45 TP<br>Connector             | Connect to an Ethernet LAN                                                                                                    |
| 11 | LEDS 5-pin Terminal<br>Block               | Connect to remote LED indicators, (see Section 6.3)                                                                                       |
| 12 | RS-232 3-pin Serial<br>Terminal Block      | Connect to the RS-232 controller or PC                                                                                                    |

## 5 Connecting the TP-588D

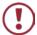

Always switch off the power to each device before connecting it to your **TP-588D**. After connecting your **TP-588D**, connect its power and then switch on the power to each device.

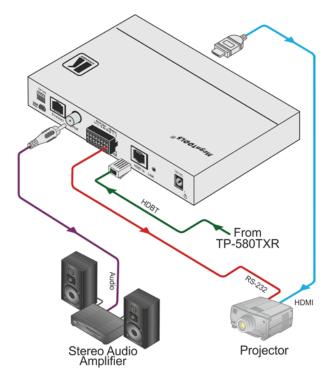

Figure 3: Connecting the TP-588D HDBT to DVI/HDMI Receiver

To connect the TP-588D, as illustrated in the example in Figure 3:

- Connect the HDBT Out RJ-45 connector on the transmitter, (for example, the TP-580Txr, WP-5VH2, or SID-X2N) to the HDBT In RJ-45 connector on the TP-588D using STP cable.
- Connect the HDMI Out connector on the TP-588D to the HDMI acceptor, (for example, a projector).

- Connect the RS-232 Data 3-pin terminal block on the TP-588D to the RS-232 controlled device, (for example, the projector).
- Connect the Audio Out S/PDIF digital, RCA audio connector on the TP-588D to the audio acceptor, (for example, an audio amplifier with speakers).
- If the device is not supplied power by a PoE provider, connect the power adapter to the TP-588D and to the mains electricity, (not shown).

## 5.1 Connecting a Device to the TP-588D via RS-232

#### To connect a serial device to the TP-588D for data or control:

- From the RS-232 9-pin D-sub serial port on the remote device connect:
  - Pin 5 to the GND pin on the TP-588D RS-232 terminal block
  - Pin 3 to the RX pin on the TP-588D RS-232 terminal block
  - Pin 2 to the TX pin on the **TP-588D** RS-232 terminal block

## 5.2 Connecting a Balanced/Unbalanced Stereo Audio Device

<u>Figure 4</u> and <u>Figure 5</u> illustrate how to connect a balanced and unbalanced stereo audio device to the Audio Out 5-pin terminal block.

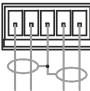

Figure 4: Balanced Stereo Audio Connection

L+ L- G R+ R-

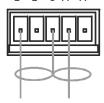

Figure 5: Unbalanced Stereo Audio Connection

## 6 Operating the TP-588D

## 6.1 The Setup 4-way DIP-switch

A DIP-switch that is up is off; a DIP-switch that is down is on. DIP-switches are off by default.

| # | Feature                              | Function                                                                       | Switch State                                                                               |
|---|--------------------------------------|--------------------------------------------------------------------------------|--------------------------------------------------------------------------------------------|
| 1 | EDID Control                         | Determines from which output to read the EDID                                  | Off—EDID source is dictated by DIP-switch 2 (up, default) On—EDID is locked (down)         |
| 2 | EDID Priority                        | Determines from which input to read the EDID                                   | Off—EDID is read from Output 1 HDMI (up, default) On—EDID is read from Output 2 DVI (down) |
| 3 | Output Timeout<br>Shutdown<br>Enable | Enables and disables the output timeout shutdown when the input signal is lost | Off—Always on, no shutdown (up, default)<br>On—5 minutes (down)                            |
| 4 | Extra Range                          | Enables/disables the extra range function                                      | Off—Disabled (up, default) On—Enabled (down)                                               |

## 6.2 Locking the EDID

You can lock the current EDID to prevent the EDID from being updated automatically when a new display is plugged in.

When the EDID is not locked:

- Any new EDID is written to non-volatile memory and is preserved through a power cycle
- The EDID from the output is transferred to the input when the new acceptor has a higher priority than the currently connected acceptor
- The default EDID is used in any case where there is no valid EDID

When the EDID is locked a new EDID cannot override the locked EDID.

Note: Performing a factory reset overrides the EDID even when the EDID is locked.

#### To lock the current EDID:

Set DIP-switch 1 to ON

Note: When locking or unlocking the EDID the device must be rebooted.

#### 6.3 Force RGB Mode

The **TP-588D** can toggle between "Normal" and "Force RGB" modes, using the EDID-CS command (see <u>Section 10.2</u>).

The default mode is "Force RGB".

### 6.4 LED Indicators

The LEDs on the front and rear panels provide status information as detailed below.

#### 6.4.1 DVI Out LED

| DVI Out LED Color                                                                                                    | DVI Signal State                                        |
|----------------------------------------------------------------------------------------------------|---------------------------------------------------------|
| Green                                                                                                    | DVI acceptor present                                    |
| Flashes 10 times immediately after connecting the output to a non-HDCP acceptor, or after the acceptor is powered up, then lights solid | DVI acceptor present but acceptor does not support HDCP |

#### 6.4.2 HDMI Out LED

| HDMI Out LED Color                                                                                                    | HDMI Signal State                                        |
|----------------------------------------------------------------------------------------------------|----------------------------------------------------------|
| Green                                                                                                    | HDMI acceptor present                                    |
| Flashes 10 times immediately<br>after connecting the output to<br>a non-HDCP acceptor, or<br>after the acceptor is powered<br>up, then lights solid | HDMI acceptor present but acceptor does not support HDCP |

#### 6.4.3 HDBT LINK LED

| HDBT LED Color | HDBT Link State     |
|----------------|---------------------|
| Green          | Valid HDBT link     |
| Off            | HDBT link not valid |

#### 6.4.4 Power LED

| Power LED Color | Power State                                                            |
|-----------------|------------------------------------------------------------------------|
| Green           | The device is plugged into a power supply                              |
| Orange          | The device is operating on PoE and receiving power from a PoE provider |

#### 6.4.5 Link LED

| Link LED Color | Link State     |
|----------------|----------------|
| Green          | Valid link     |
| Off            | Link not valid |

## 6.5 Resetting the Device to Factory Default Parameters

#### To reset the device to factory default parameters:

- 1. Press and hold the Reset button on the rear panel of the device.
- Power-cycle the device while holding the Reset button depressed.
   The device is reset to factory default parameters.

## 7 Wiring the TP RJ-45 Ethernet Connector

Connect/solder the cable shield to the RJ-45 connector shield at both ends of the cable.

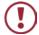

#### Do not use a crossed TP cable with this product.

Using a TP cable that is incorrectly wired may cause permanent damage to the device

Do not use unshielded TP cables with this product

<u>Figure 6</u> defines the TP pinout using a straight pin-to-pin cable with RJ-45 connectors.

Figure 6: TP Pinout Wiring

| EIA/TIA 568B |                |  |
|--------------|----------------|--|
| PIN          | Wire Color     |  |
| 1            | Orange / White |  |
| 2            | Orange         |  |
| 3            | Green / White  |  |
| 4            | Blue           |  |
| 5            | Blue / White   |  |
| 6            | Green          |  |
| 7            | Brown / White  |  |
| 8            | Brown          |  |
|              |                |  |
| Pair 1       | 4 and 5        |  |
| Pair 2       | 1 and 2        |  |
| Pair 3       | 3 and 6        |  |
| Pair 4       | 7 and 8        |  |

12345678 12345678 12457836

14

## 8 Technical Specifications

| INPUT:                                    | 1 HDBT TP on an RJ-45 connector                                                            |
|-------------------------------------------|--------------------------------------------------------------------------------------------|
| OUTPUTS:                                  | 1 HDMI on an HDMI connector                                                                |
|                                           | 1 DVI-D on a DVI-I connector                                                               |
|                                           | 1 S/PDIF digital audio on an RCA connector                                                 |
|                                           | 1 Analog balanced stereo audio on a 5-pin terminal block                                   |
| PORTS:                                    | 1 RS-232 data serial port on a 3-pin terminal block                                        |
|                                           | 1 RS-232 serial control port on a 3-pin terminal block 1 Ethernet on an RJ-45 TP connector |
|                                           | 1 IR on a 3.5mm mini jack                                                                  |
|                                           | 4 remote LED ports on a 5-pin terminal block                                               |
| BANDWIDTH:                                | Up to 10.2Gbps data rate (3.4Gbps per graphics channel)                                    |
| COMPLIANCE WITH HDCP<br>STANDARD:         | Supports HDCP                                                                              |
| INDICATOR LEDs:                           | DVI Out, HDMI Out, HDBT Link, Power, Link                                                  |
| POWER CONSUMPTION:                        | 12V DC, 770mA                                                                              |
| OPERATING TEMPERATURE:                    | 0° to +40°C (32° to 104°F)                                                                 |
| STORAGE TEMPERATURE:                      | -40° to +70°C (-40° to 158°F)                                                              |
| HUMIDITY:                                 | 10% to 90%, RHL non-condensing                                                             |
| COOLING:                                  | Convection, vents                                                                          |
| ENCLOSURE TYPE:                           | Aluminium                                                                                  |
| RACK MOUNT:                               | With optional adapter                                                                      |
| FURNITURE MOUNT:                          | With included rubber feet                                                                  |
| DIMENSIONS:                               | 18.75cm x 11.5cm x 2.54cm (7.38" x 4.53" x 1") W, D, H                                     |
| WEIGHT:                                   | 0.45kg (0.99lbs) approx.                                                                   |
| SHIPPING WEIGHT:                          | 0.99kg (2.18lbs) approx.                                                                   |
| VIBRATION:                                | ISTA 1A in carton (International Safe Transit Association)                                 |
| COMPLIANCE STANDARDS:                     | CE                                                                                         |
| ENVIRONMENTAL<br>REGULATORY COMPLIANCE:   | Complies with appropriate requirements of RoHs and WEEE                                    |
| INCLUDED ACCESSORIES:                     | Power supply                                                                               |
| OPTIONS:                                  | RK-T2B 19" rack adapter                                                                    |
| WARRANTY:                                 | 7 years parts and labor                                                                    |
| Specifications are subject to change with | out notice at http://www.kramerav.com                                                      |

## 8.1 Default Parameters

HDCP mode on

#### 8.1.1 Default Serial Parameters

| RS-232          |         |
|-----------------|---------|
| Protocol 3000   |         |
| Baud Rate:      | 115,200 |
| Data Bits:      | 8       |
| Stop Bits:      | 1       |
| Parity:         | None    |
| Command Format: | ASCII   |

#### 8.1.2 Default IP Parameters

| Ethernet      |              |
|---------------|--------------|
| Name:         | KRAMER_      |
| Model:        | TP588D       |
| IP Address:   | 192.168.1.39 |
| Network Mask: | 255.255.0.0  |
| Gateway:      | 0.0.0.0      |
| UDP Port:     | 50000        |
| TCP Port:     | 5000         |

#### 8.1.3 Supported Resolutions

640x480p 85Hz

640x480p 75Hz 640x480p 72Hz 640x480p 60Hz 640x480p 59.95Hz 720x480p 60Hz 720x576p 50Hz 800x600p 85Hz 800x600p 75Hz 800x600p 72Hz 800x600p 60Hz 848x480p 60Hz 852x480p 60Hz 1024x768p 85Hz 1024x768p 75Hz 1024x768p 70Hz 1024x768p 60Hz 1280x960 60Hz 1280x1024p 75Hz 1280x1024p 60Hz 1280x768p 60Hz 1280x800p 60Hz 1920x1080p 50Hz 1920x1080p 60Hz 1920x1080p 30Hz 1920x1080p 24Hz

1920x1080p 60Hz 1920x1080i 50Hz 1920x1080i 60Hz 1600x1200p 60Hz 1600x900p 60Hz 152x864p 75Hz 1440x900p 60Hz 1360x768p 60Hz 1366x768 50Hz 1366x768 50Hz 1400x1050p 60Hz 20x480i 30Hz 3840x2160 30Hz 3840x2160 30Hz 4096x2160 30Hz

## 9 Default EDID

```
Model name..... TP-588D
 Manufacturer..... KMR
 Plug and Play ID..... KMR0001
 Serial number...... 505-80226010
 Manufacture date...... 2015, ISO week 255
 Filter driver..... None
 EDID revision..... 1.3
 Input signal type...... Digital
 Color bit depth...... Undefined
 Display type..... RGB color
 Screen size...... 520 x 320 mm (24.0 in)
 Power management....... Standby, Suspend, Active off/sleep
 Extension blocs...... 1 (CEA-EXT)
 DDC/CI.....n/a
Color characteristics
 Default color space..... Non-sRGB
 Display gamma..... 2.20
 Red chromaticity...... Rx 0.674 - Ry 0.319
 Green chromaticity...... Gx 0.188 - Gy 0.706
 Blue chromaticity...... Bx 0.148 - By 0.064
 White point (default).... Wx 0.313 - Wy 0.329
 Additional descriptors... None
Timing characteristics
 Horizontal scan range.... 30-83kHz
 Vertical scan range..... 56-76Hz
 Video bandwidth...... 170MHz
 CVT standard...... Not supported
 GTF standard...... Not supported
 Additional descriptors... None
 Preferred timing...... Yes
 Native/preferred timing.. 1280x720p at 60Hz (16:10)
  Modeline......"1280x720" 74.250 1280 1390 1430 1650 720 725 730 750 +hsync +vsync
Standard timings supported
  720 x 400p at 70Hz - IBM VGA
  720 x 400p at 88Hz - IBM XGA2
  640 x 480p at 60Hz - IBM VGA
  640 x 480p at 67Hz - Apple Mac II
  640 x 480p at 72Hz - VESA
  640 x 480p at 75Hz - VESA
  800 x 600p at 56Hz - VESA
  800 x 600p at 60Hz - VESA
  800 x 600p at 72Hz - VESA
  800 x 600p at 75Hz - VESA
  832 x 624p at 75Hz - Apple Mac II
  1024 x 768i at 87Hz - IBM
  1024 x 768p at 60Hz - VESA
  1024 x 768p at 70Hz - VESA
  1024 x 768p at 75Hz - VESA
  1280 x 1024p at 75Hz - VESA
  1152 x 870p at 75Hz - Apple Mac II
  1280 x 1024p at 75Hz - VESA STD
  1280 x 1024p at 85Hz - VESA STD
  1600 x 1200p at 60Hz - VESA STD
  1024 x 768p at 85Hz - VESA STD
  800 x 600p at 85Hz - VESA STD
  640 x 480p at 85Hz - VESA STD
  1152 x 864p at 70Hz - VESA STD
  1280 x 960p at 60Hz - VESA STD
EIA/CEA-861 Information
```

18 TP-588D - Default EDID

Revision number...... 3

```
IT underscan..... Supported
 Basic audio...... Supported
 YCbCr 4:4:4..... Supported
 YCbCr 4:2:2..... Supported
 Native formats...... 1
 Detailed timing #1...... 1920x1080p at 60Hz (16:10)
  Modeline......"1920x1080" 148.500 1920 2008 2052 2200 1080 1084 1089 1125 +hsync +vsync
 Detailed timing #2...... 1920x1080i at 60Hz (16:10)
  Modeline....."1920x1080" 74.250 1920 2008 2052 2200 1080 1084 1094 1124 interlace +hsync
+vsync
 Detailed timing #3...... 1280x720p at 60Hz (16:10)
  Modeline....."1280x720" 74.250 1280 1390 1430 1650 720 725 730 750 +hsync +vsync
 Detailed timing #4...... 720x480p at 60Hz (16:10)
Modeline........... "720x480" 27.000 720 736 798 858 480 489 495 525 -hsync -vsync
CE audio data (formats supported)
 LPCM 2-channel, 16/20/24 bit depths at 32/44/48 kHz
CE video identifiers (VICs) - timing/formats supported
  1920 x 1080p at 60Hz - HDTV (16:9, 1:1)
  1920 x 1080i at 60Hz - HDTV (16:9, 1:1)
  1280 x 720p at 60Hz - HDTV (16:9, 1:1) [Native]
  720 x 480p at 60Hz - EDTV (16:9, 32:27)
  720 x 480p at 60Hz - EDTV (4:3, 8:9)
  720 x 480i at 60Hz - Doublescan (16:9, 32:27)
  720 x 576i at 50Hz - Doublescan (16:9, 64:45)
  640 x 480p at 60Hz - Default (4:3, 1:1)
  NB: NTSC refresh rate = (Hz*1000)/1001
CE vendor specific data (VSDB)
 IEEE registration number. 0x000C03
 CEC physical address..... 1.0.0.0
 Maximum TMDS clock...... 165MHz
CE speaker allocation data
 Channel configuration.... 2.0
 Front left/right...... Yes
 Front LFE..... No
 Front center..... No
 Rear left/right..... No
 Rear center..... No
 Front left/right center.. No
 Rear left/right center... No
 Rear LFE..... No
Report information
 Date generated...... 20/07/2015
 Software revision...... 2.60.0.972
 Data source..... File
 Operating system...... 6.1.7601.2.Service Pack 1
 10,50,54,FF,FF,80,81,8F,81,99,A9,40,61,59,45,59,31,59,71,4A,81,40,01,1D,00,72,51,D0,1E,20,6E,28,
```

TP-588D - Default EDID 19

#### Protocol 3000 10

The TP-588D can be operated using serial commands from a PC, remote controller or touch screen using the Kramer Protocol 3000.

This section describes the:

- Kramer Protocol 3000 syntax (see Section 10.1)
- Kramer Protocol 3000 commands (see Section 10.2)

#### 10.1 **Kramer Protocol 3000 Syntax**

#### 10.1.1 **Host Message Format**

| Start | Address (optional) | Body    | Delimiter |
|-------|--------------------|---------|-----------|
| #     | device_id@         | Message | CR        |

#### 10.1.1.1 **Simple Command**

Command string with only one command without addressing:

| Start | Body                                | Delimiter |
|-------|-------------------------------------|-----------|
| #     | Command SP Parameter_1,Parameter_2, | CR        |

#### 10.1.1.2 Command String

Formal syntax with command concatenation and addressing:

| Start | Address    | Body                                      | Delimiter |
|-------|------------|-------------------------------------------|-----------|
| #     | device_id@ | Command_2 Parameter2_1,Parameter2_2,      | CR        |
|       |            | Command_3<br>  Parameter3_1,Parameter3_2, |           |

#### 10.1.2 Device Message Format

| Start | Address (optional) | Body    | delimiter |
|-------|--------------------|---------|-----------|
| ~     | device_id@         | Message | CR LF     |

#### 10.1.2.1 **Device Long Response**

#### Echoing command:

| Start | Address (optional) | Body                               | Delimiter |
|-------|--------------------|------------------------------------|-----------|
| ~     | device_id@         | Command SP [Param1 ,Param2] result | CR LF     |

CR = Carriage return (ASCII 13 = 0x0D) LF = Line feed (ASCII 10 = 0x0A)

#### 10.1.3 Command Terms

#### Command

A sequence of ASCII letters ('A'-'Z', 'a'-'z' and '-').

Command and parameters must be separated by at least one space.

#### **Parameters**

A sequence of alphanumeric ASCII characters ('0'-'9','A'-'Z','a'-'z' and some special characters for specific commands). Parameters are separated by commas.

#### Message string

Every command entered as part of a message string begins with a **message** starting character and ends with a **message closing character**.

**Note**: A string can contain more than one command. Commands are separated by a pipe ('|') character.

#### Message starting character

'#' - For host command/query

'~' - For device response

#### Device ID (Optional, for K-NET)

K-NET Device ID followed by '@'

#### Query sign

'?' follows some commands to define a query request.

#### Message closing character

CR – For host messages; carriage return (ASCII 13)

CRLF – For device messages; carriage return (ASCII 13) + line-feed (ASCII 10)

#### Command chain separator character

When a message string contains more than one command, a pipe ( '|' ) character separates each command.

Spaces between parameters or command terms are ignored.

#### 10.1.4 Entering Commands

You can directly enter all commands using a terminal with ASCII communications software, such as HyperTerminal, Hercules, etc. Connect the terminal to the serial or Ethernet port on the Kramer device. To enter  $\overline{\textbf{CR}}$  press the Enter key. ( $\overline{\textbf{LF}}$  is also sent but is ignored by command parser).

For commands sent from some non-Kramer controllers like Crestron, some characters require special coding (such as, /X##). Refer to the controller manual.

#### 10.1.5 Command Forms

Some commands have short name syntax in addition to long name syntax to allow faster typing. The response is always in long syntax.

#### 10.1.6 Chaining Commands

Multiple commands can be chained in the same string. Each command is delimited by a pipe character ("|"). When chaining commands, enter the **message starting character** and the **message closing character** only once, at the beginning of the string and at the end.

Commands in the string do not execute until the closing character is entered.

A separate response is sent for every command in the chain.

#### 10.1.7 Maximum String Length

64 characters

## 10.2 Kramer Protocol 3000 Commands

| Command     | Description                                 |
|-------------|---------------------------------------------|
| #           | Protocol handshaking                        |
| BUILD-DATE? | Read device build date                      |
| DISPLAY?    | Read if output is valid                     |
| ETH-PORT    | Set Ethernet port protocol                  |
| EDID-CS     | Set/get EDID color space                    |
| FACTORY     | Reset to factory default configuration      |
| HDCP-MOD    | Set HDCP mode                               |
| HDCP-STAT?  | Get HDCP signal status                      |
| HELP        | List of commands                            |
| MODEL?      | Read device model                           |
| NAME        | Set machine (DNS) name                      |
| NAME-RST    | Reset machine name to factory default (DNS) |
| NET-DHCP    | Set DHCP mode                               |
| NET-GATE    | Set gateway IP                              |
| NET-IP      | Set IP address                              |
| NET-MAC?    | Get MAC address                             |
| NET-MASK    | Set subnet mask                             |
| PROT-VER?   | Read device protocol version                |
| RESET       | Reset device                                |
| SIGNAL?     | Read if input is valid                      |
| SN?         | Read device serial number                   |
| VERSION?    | Get device firmware version                 |

## 10.2.1 Command Descriptions

| Command - # Command Type - System-mandatory                             |                      | andatory   |              |  |
|-------------------------------------------------------------------------|----------------------|------------|--------------|--|
| Command Name                                                            |                      | Permission | Transparency |  |
| Set:                                                                    | #                    | End User   | Public       |  |
| Get:                                                                    | -                    | -          | -            |  |
| Description                                                             |                      | Syntax     |              |  |
| Set:                                                                    | Protocol handshaking | #_cr       |              |  |
| Get:                                                                    | -                    | -          |              |  |
| Response                                                                |                      |            |              |  |
| ~nn@spOK(cr lf                                                          |                      |            |              |  |
| Parameters                                                              |                      |            |              |  |
|                                                                         |                      |            |              |  |
| Response Triggers                                                       |                      |            |              |  |
|                                                                         |                      |            |              |  |
| Notes                                                                   |                      |            |              |  |
| Use to validate the Protocol 3000 connection and get the machine number |                      |            |              |  |

| Command - BUILD-DATE Command Type - Syst |                                                                            | Command Type - System-m | andatory     |  |
|------------------------------------------|----------------------------------------------------------------------------|-------------------------|--------------|--|
| Command Name                             |                                                                            | Permission              | Transparency |  |
| Set:                                     | -                                                                          | -                       | -            |  |
| Get:                                     | BUILD-DATE?                                                                | End User                | Public       |  |
| Description                              |                                                                            | Syntax                  |              |  |
| Set:                                     | Get device build date                                                      | #BUILD-DATE CR          |              |  |
| Get:                                     | -                                                                          | -                       |              |  |
| Response                                 |                                                                            |                         |              |  |
| ~nn@BUIL                                 | D-DATE SP date SP time CR LF                                               |                         |              |  |
| Parameters                               |                                                                            |                         |              |  |
|                                          | at: YYYY/MM/DD where YYYY = Year,<br>at: hh:mm:ss where hh = hours, mm = r | •                       |              |  |
| Response Triggers                        |                                                                            |                         |              |  |
|                                          |                                                                            |                         |              |  |
| Notes                                    | Notes                                                                      |                         |              |  |
|                                          |                                                                            |                         |              |  |

| Command .                                                                                                    | Command - DISPLAY? Command Type - System    |                             |              |  |
|----------------------------------------------------------------------------------------------------|---------------------------------------------|-----------------------------|--------------|--|
|                                                                                                    |                                             |                             | Transparency |  |
|                                                                                                    |                                             | Fermission                  | Папърагенсу  |  |
| Set:                                                                                                    | -                                           | -                           | -<br>-       |  |
| Get                                                                                                    | DISPLAY?                                    | End User                    | Public       |  |
| Description                                                                                                    | י                                           | Syntax                      |              |  |
| Set:                                                                                                    | -                                           | -                           |              |  |
| Get:                                                                                                    | Get output HPD status                       | #DISPLAY? SP Out_id CR      |              |  |
| Response                                                                                                    |                                             |                             |              |  |
| ~ nn@DISP                                                                                                    | LAY SP out_id, status CR LF                 |                             |              |  |
| Parameters                                                                                                    |                                             |                             |              |  |
| out_id - output number status - HPD status according to signal validation                                                   |                                             |                             |              |  |
| Response '                                                                                                    | Response Triggers                           |                             |              |  |
| After execu                                                                                                    | ition, response is sent to the com port fro | m which the Get was receive | ed           |  |
| Response i                                                                                                    | is sent after every change in output HPD    | status ON to OFF            |              |  |
| Response is sent after every change in output HPD status OFF to ON and ALL parameters (new EDID, etc.) are stable and valid |                                             |                             |              |  |
| Notes                                                                                                    |                                             |                             |              |  |
|                                                                                                    |                                             |                             |              |  |

| Command -         | Command - ETH-PORT Command Type - Communication   |                      | inication    |  |  |
|-------------------|---------------------------------------------------|----------------------|--------------|--|--|
| Command I         | mmand Name Permission Transparency                |                      | Transparency |  |  |
| Set:              | ETH-PORT                                          | Administrator        | Public       |  |  |
| Get:              | ETH-PORT?                                         | End User             | Public       |  |  |
| Description       |                                                   | Syntax               |              |  |  |
| Set:              | Set Ethernet port protocol                        | #ETH-PORT portType,  | ETHPont cr   |  |  |
| Get:              | Get Ethernet port protocol                        | #ETH-PORT?spportType | CR           |  |  |
| Response          |                                                   |                      |              |  |  |
| ~nn@ ETH-         | ~nn@ ETH-PORTs=portType, ETHPorts LE              |                      |              |  |  |
| Parameters        |                                                   |                      |              |  |  |
| 1                 | portType - TCP/UDP  ETHPort - TCP/UDP port number |                      |              |  |  |
| Response Triggers |                                                   |                      |              |  |  |
|                   |                                                   |                      |              |  |  |
| Notes             | Notes                                             |                      |              |  |  |
|                   |                                                   |                      |              |  |  |

| Command – EDID-CS                                                                                                    |                                               | Command Type – EDID Handling |              |
|----------------------------------------------------------------------------------------------------|-----------------------------------------------|------------------------------|--------------|
| Command Name                                                                                                    |                                               | Permission                   | Transparency |
| Set:                                                                                                    | EDID-CS                                       | End User                     | Public       |
| Get:                                                                                                    | EDID-CS?                                      | End User                     | Public       |
| Description                                                                                                    |                                               | Syntax                       |              |
| Set:                                                                                                    | Set EDID color space                          | # EDID-CS spid, ColSpa       | CECR         |
| Get:                                                                                                    | Get EDID color space                          | # EDID-CS? SP IC CR          |              |
| Response                                                                                                    |                                               |                              |              |
| ~ nn@EDID-                                                                                                    | CS <sub>SP</sub> id,ColSpace <sub>CR LF</sub> |                              |              |
| Parameters                                                                                                    |                                               |                              |              |
| id – channel                                                                                                    | number color space (see Section 10.3.7 EDID   | Color Space)                 |              |
| Response 1                                                                                                    | . ,                                           | Ocior Opace)                 |              |
|                                                                                                    |                                               |                              |              |
| Notes                                                                                                    |                                               |                              |              |
| Set command might change the current EDID                                                                                                    |                                               |                              |              |
| K-Config Examples                                                                                                    |                                               |                              |              |
| "#EDID-CS 1,0", 0x0D (auto) – Set channel 1 color space to auto mode (normal) "#EDID-CS 1,1", 0x0D (force RGB) – Set channel 1 color space to force RGB mode "#EDID-CS? 1", 0x0D – Get channel 1 color space |                                               |                              |              |

| Command - FACTORY                                                                    |                                               | Command Type - System-mandatory |              |  |
|--------------------------------------------------------------------------------------|-----------------------------------------------|---------------------------------|--------------|--|
| Command Name                                                                         |                                               | Permission                      | Transparency |  |
| Set:                                                                                 | FACTORY                                       | End User                        | Public       |  |
| Get:                                                                                 | -                                             | -                               | -            |  |
| Description                                                                          |                                               | Syntax                          |              |  |
| Set:                                                                                 | Reset device to factory default configuration | #FACTORY[cs]                    |              |  |
| Get:                                                                                 | -                                             | -                               |              |  |
| Response                                                                             |                                               |                                 |              |  |
| ~nn@FAC                                                                              | FORY SPOK CR LF                               |                                 |              |  |
| Parameters                                                                           |                                               |                                 |              |  |
|                                                                                      |                                               |                                 |              |  |
| Response Triggers                                                                    |                                               |                                 |              |  |
|                                                                                      |                                               |                                 |              |  |
| Notes                                                                                |                                               |                                 |              |  |
| This command deletes all user data from the device. The deletion can take some time. |                                               |                                 |              |  |

| Command - HDCP-MOD |               | Command Type - System     |              |
|--------------------|---------------|---------------------------|--------------|
| Command Name       |               | Permission                | Transparency |
| Set:               | HDCP-MOD      | Administrator             | Public       |
| Get:               | HDCP-MOD?     | End User                  | Public       |
| Description        |               | Syntax                    |              |
| Set:               | Set HDCP mode | #HDCP-MODspinp_id,modecs  |              |
| Get:               | Get HDCP mode | #HDCP-MOD? SP stage_id CR |              |
| Response           |               |                           |              |

Set / Get: ~ nn@HDCP-MOD\_SP stage\_id,mode\_CR LF

#### **Parameters**

inp\_id - input number (1.. max number of inputs)

mode - HDCP mode

#### **Response Triggers**

Response is sent to the com port from which the Set (before execution) / Get command was received Response is sent to all com ports after execution if HDCP-MOD was set by any other external control device (button press, device menu and similar) or HDCP mode changed

#### Notes

Set HDCP working mode on the device input:

HDCP supported - HDCP\_ON [default]

HDCP not supported - HDCP OFF

HDCP support changes following detected sink - MIRROR OUTPUT

| Command - HDCP-STAT                                   |                        | Command Type - System             |              |
|-------------------------------------------------------|------------------------|-----------------------------------|--------------|
| Command Name                                          |                        | Permission                        | Transparency |
| Set:                                                  | -                      | -                                 | -            |
| Get:                                                  | HDCP-STAT?             | End User                          | Public       |
| Description                                           |                        | Syntax                            |              |
| Set:                                                  | None                   | -                                 |              |
| Get:                                                  | Get HDCP signal status | #HDCP-STAT? SP Stage, stage_id CR |              |
| Response                                              |                        |                                   |              |
| Set / Get: ~ nn@HDCP-STAT_spstage_stage_id,mode_cr_LF |                        |                                   |              |
| Parameters                                            |                        |                                   |              |

stage - input/output

stage\_id - number of chosen stage (1.. max number of inputs/outputs)

actual\_status - signal encryption status - valid values ON/OFF

#### Response Triggers

Response is sent to the com port from which the Set (before execution) / Get command was received Response is sent to all com ports after execution if HDCP-STAT was set by any other external control device (button press, device menu and similar) or HDCP mode changed

#### Notes

On output – sink status

On input – signal status

| HELP                                                                                              | Command Type - System-mandatory                                                                                                    |                  |  |  |
|---------------------------------------------------------------------------------------------------|----------------------------------------------------------------------------------------------------|------------------|--|--|
| ame                                                                                               | Permission                                                                                                    | Transparency     |  |  |
| -                                                                                                 | -                                                                                                    | -                |  |  |
| HELP                                                                                              | End User                                                                                                    | Public           |  |  |
|                                                                                                   | Syntax                                                                                                    |                  |  |  |
| -                                                                                                 | -                                                                                                    |                  |  |  |
|                                                                                                   | 2 options:                                                                                                    |                  |  |  |
|                                                                                                   | 1. #HELP CR                                                                                                    |                  |  |  |
| communa                                                                                           | 2. # <b>HELP</b> sp command_na                                                                                                    | me <sub>cr</sub> |  |  |
|                                                                                                   |                                                                                                    |                  |  |  |
| 1. Multi-line: ~nn@Device available protocol 3000 commands: [CR LF] command, [SP] command [CR LF] |                                                                                                    |                  |  |  |
| To get help for command use: HELP (COMMAND_NAME)                                                  |                                                                                                    |                  |  |  |
| 2. Multi-line: ~nn@HELPsp command: CR LF description CR LF USAGE: usage CR LF                     |                                                                                                    |                  |  |  |
|                                                                                                   |                                                                                                    |                  |  |  |
|                                                                                                   |                                                                                                    |                  |  |  |
| Response Triggers                                                                                 |                                                                                                    |                  |  |  |
|                                                                                                   |                                                                                                    |                  |  |  |
| Notes                                                                                             |                                                                                                    |                  |  |  |
|                                                                                                   |                                                                                                    |                  |  |  |
|                                                                                                   | Get command list or help for specific command  Command  C | Permission  -    |  |  |

| Command - MODEL? |                                             | Command Type - System-mandatory |              |  |
|------------------|---------------------------------------------|---------------------------------|--------------|--|
| Command Name     |                                             | Permission                      | Transparency |  |
| Set:             | -                                           | -                               | -            |  |
| Get:             | MODEL?                                      | End User                        | Public       |  |
| Description      |                                             | Syntax                          |              |  |
| Set:             | -                                           | -                               |              |  |
| Get:             | Get device model                            | #MODEL? CR                      |              |  |
| Response         |                                             |                                 |              |  |
| ~nn@MOD          | ELsp model_namecr LF                        |                                 |              |  |
| Parameters       |                                             |                                 |              |  |
| model_nam        | e - String of up to 19 printable ASCII char | rs .                            |              |  |
| Response 1       | Response Triggers                           |                                 |              |  |
|                  |                                             |                                 |              |  |
| Notes            |                                             |                                 |              |  |
|                  |                                             |                                 |              |  |

| Command - NAME                                                                                      |                                           | Command Type - System (Ethernet) |                            |  |
|----------------------------------------------------------------------------------------------------|-------------------------------------------|----------------------------------|----------------------------|--|
| Command Name                                                                                        |                                           | Permission                       | Transparency               |  |
| Set:                                                                                                | NAME                                      | Administrator                    | Public                     |  |
| Get:                                                                                                | NAME?                                     | End User                         | Public                     |  |
| Description                                                                                         |                                           | Syntax                           |                            |  |
| Set:                                                                                                | Set machine (DNS) name                    | #NAME_sp_machine_name_cr         |                            |  |
| Get:                                                                                                | Get machine (DNS) name                    | #NAME?cr                         |                            |  |
| Response                                                                                            |                                           |                                  |                            |  |
| Set: ~nn@NAMEsp machine_namecr LF                                                                   |                                           |                                  |                            |  |
| Get: ~nn@NAME?spmachine_namecr_Lf                                                                   |                                           |                                  |                            |  |
| Parameters                                                                                          |                                           |                                  |                            |  |
| machine_na                                                                                          | ame - String of up to 14 alpha-numeric cl | hars (can include hyphen, no     | t at the beginning or end) |  |
| Response Triggers                                                                                   |                                           |                                  |                            |  |
|                                                                                                    |                                           |                                  |                            |  |
| Notes                                                                                               |                                           |                                  |                            |  |
| The machine name is not the same as the model name. The machine name is used to identify a specific |                                           |                                  |                            |  |

The machine name is not the same as the model name. The machine name is used to identify a specific machine or a network in use (with DNS feature on)

| Command - NAME-RST                                                                         |                                             | Command Type - System (Ethernet) |              |
|--------------------------------------------------------------------------------------------|---------------------------------------------|----------------------------------|--------------|
| Command Name                                                                               |                                             | Permission                       | Transparency |
| Set:                                                                                       | NAME-RST                                    | Administrator                    | Public       |
| Get:                                                                                       | -                                           | -                                | -            |
| Description                                                                                |                                             | Syntax                           |              |
| Set:                                                                                       | Reset machine (DNS) name to factory default | #NAME-RST                        |              |
| Get:                                                                                       | -                                           | -                                |              |
| Response                                                                                   |                                             |                                  |              |
| ~nn@NAME-RSTsPOKcr LF                                                                      |                                             |                                  |              |
| Parameters                                                                                 |                                             |                                  |              |
|                                                                                            |                                             |                                  |              |
| Response Triggers                                                                          |                                             |                                  |              |
|                                                                                            |                                             |                                  |              |
| Notes                                                                                      |                                             |                                  |              |
| Factory default of machine (DNS) name is "KRAMER_" + 4 last digits of device serial number |                                             |                                  |              |

| Command - NET-DHCP                                                                                                    |               | Command Type - Co            | ommunication                               |  |
|----------------------------------------------------------------------------------------------------|---------------|------------------------------|--------------------------------------------|--|
| Comma                                                                                                    | nd Name       | Permission                   | Transparency                               |  |
| Set:                                                                                                    | NET-DHCP      | Administrator                | Public                                     |  |
| Get:                                                                                                    | NET-DHCP?     | End User                     | Public                                     |  |
| Descript                                                                                                    | ion           | Syntax                       |                                            |  |
| Set:                                                                                                    | Set DHCP mode | #NET-DHCP <sub>SP</sub> mode | #NET-DHCP <sub>SP</sub> mode <sub>CR</sub> |  |
| Get:                                                                                                    | Get DHCP mode | #NET-DHCP?cr                 | #NET-DHCP? CR                              |  |
| Response                                                                                                    |               |                              |                                            |  |
| ~nn@ NET-DHCPsp mode(cr LF)                                                                                                    |               |                              |                                            |  |
| Parameters                                                                                                    |               |                              |                                            |  |
| mode - 0 - Do not use DHCP. Use the IP set by the factory or using the IP set command 1 - Try to use DHCP. If unavailable, use IP as above                                         |               |                              |                                            |  |
| Response Triggers                                                                                                    |               |                              |                                            |  |
|                                                                                                    |               |                              |                                            |  |
| Notes                                                                                                    |               |                              |                                            |  |
| Connecting Ethernet to devices with DHCP may take more time in some networks  To connect with a randomly assigned IP by DHCP, specify the device DNS name (if available) using the |               |                              |                                            |  |

To connect with a randomly assigned IP by DHCP, specify the device DNS name (if available) using the command "NAME". You can also get an assigned IP by direct connection to USB or RS-232 protocol port if available

For proper settings consult your network administrator

| Command - NET-GATE                                                                                                    |                     | Command Type - Communication                     |              |  |  |
|----------------------------------------------------------------------------------------------------|---------------------|--------------------------------------------------|--------------|--|--|
| Command Name                                                                                                    |                     | Permission                                       | Transparency |  |  |
| Set:                                                                                                    | NET-GATE            | Administrator                                    | Public       |  |  |
| Get:                                                                                                    | NET-GATE?           | End User                                         | Public       |  |  |
| Description                                                                                                    |                     | Syntax                                           |              |  |  |
| Set:                                                                                                    | Set gateway IP      | #NET-GATE <sub>SP</sub> ip_address <sub>CR</sub> |              |  |  |
| Get:                                                                                                    | Get gateway IP      | #NET-GATE?cr                                     |              |  |  |
| Response                                                                                                    |                     |                                                  |              |  |  |
| ~nn@NET-GATEspip_addresscrlf                                                                                                    |                     |                                                  |              |  |  |
| Parameters                                                                                                    |                     |                                                  |              |  |  |
| ip_address -                                                                                                    | format: xxx.xxx.xxx |                                                  |              |  |  |
| Response 1                                                                                                    | Response Triggers   |                                                  |              |  |  |
|                                                                                                    |                     |                                                  |              |  |  |
| Notes                                                                                                    |                     |                                                  |              |  |  |
| A network gateway connects the device via another network and maybe over the Internet. Be careful of security problems. For proper settings consult your network administrator |                     |                                                  |              |  |  |

| Command - NET-IP                                       |                         | Command Type - Communication |              |  |
|--------------------------------------------------------|-------------------------|------------------------------|--------------|--|
| Command Name                                           |                         | Permission                   | Transparency |  |
| Set:                                                   | NET-IP                  | Administrator                | Public       |  |
| Get:                                                   | NET-IP?                 | End User                     | Public       |  |
| Descriptio                                             | n                       | Syntax                       |              |  |
| Set:                                                   | Set IP address          | #NET-IPspip_addresscr        |              |  |
| Get:                                                   | Get IP address          | #NET-IP? CR                  |              |  |
| Response                                               |                         |                              |              |  |
| ~nn@ NET-IP sp ip_address cr LF                        |                         |                              |              |  |
| Parameters                                             |                         |                              |              |  |
| ip_address                                             | s - format: xxx.xxx.xxx |                              |              |  |
| Response                                               | Response Triggers       |                              |              |  |
|                                                        |                         |                              |              |  |
| Notes                                                  |                         |                              |              |  |
| For proper settings consult your network administrator |                         |                              |              |  |

| Command - NET-MAC? |                                                | Command Type - Communication |              |  |
|--------------------|------------------------------------------------|------------------------------|--------------|--|
| Command Name       |                                                | Permission                   | Transparency |  |
| Set:               | -                                              | -                            | -            |  |
| Get:               | NET-MAC?                                       | End User                     | Public       |  |
| Description        |                                                | Syntax                       |              |  |
| Set:               | -                                              | -                            |              |  |
| Get:               | Get MAC address                                | #NET-MAC?_cR                 |              |  |
| Response           |                                                |                              |              |  |
| ~nn@NET-           | MAC <sub>sp</sub> mac_address <sub>cr LF</sub> |                              |              |  |
| Parameters         | Parameters                                     |                              |              |  |
| mac_addres         | ss - Unique MAC address. Format: XX-XX         | <-XX-XX-XX-XX where X is he  | ex digit     |  |
| Response Triggers  |                                                |                              |              |  |
|                    |                                                |                              |              |  |
| Notes              |                                                |                              |              |  |
|                    |                                                |                              |              |  |

| Cammand                                                                 | NET MACK                      | O                            |              |
|-------------------------------------------------------------------------|-------------------------------|------------------------------|--------------|
| Command - NET-MASK                                                      |                               | Command Type - Communication |              |
| Command                                                                 | Name                          | Permission                   | Transparency |
| Set:                                                                    | NET-MASK                      | Administrator                | Public       |
| Get:                                                                    | NET-MASK?                     | End User                     | Public       |
| Description                                                             | 1                             | Syntax                       |              |
| Set:                                                                    | Set subnet mask               | #NET-MASK sp net_mask cr     |              |
| Get:                                                                    | Get subnet mask #NET-MASK? CR |                              |              |
| Response                                                                | Response                      |                              |              |
| ~nn@NET-MASK[sp net_mask cr LF                                          |                               |                              |              |
| Parameters                                                              |                               |                              |              |
| net_mask - format: xxx.xxx.xxx                                          |                               |                              |              |
| Response Triggers                                                       |                               |                              |              |
| The subnet mask limits the Ethernet connection within the local network |                               |                              |              |
| For proper settings consult your network administrator                  |                               |                              |              |
| Notes                                                                   |                               |                              |              |
|                                                                         |                               |                              |              |

| Command - PROT-VER? |                                            | Command Type - System-mandatory |              |
|---------------------|--------------------------------------------|---------------------------------|--------------|
| Command I           | Name                                       | Permission                      | Transparency |
| Set:                | -                                          | -                               | -            |
| Get:                | PROT-VER?                                  | End User                        | Public       |
| Description         |                                            | Syntax                          |              |
| Set:                | -                                          | -                               |              |
| Get:                | Get device protocol version                | #PROT-VER?                      |              |
| Response            | Response                                   |                                 |              |
| ~nn@PRO             | ~nn@PROT-VERsp3000:version_CR LF           |                                 |              |
| Parameters          | Parameters                                 |                                 |              |
| Version - X>        | Version - XX.XX where X is a decimal digit |                                 |              |
| Response Triggers   |                                            |                                 |              |
|                     |                                            |                                 |              |
| Notes               | Notes                                      |                                 |              |
|                     |                                            |                                 |              |

| Command - RESET                                                                                                    |              | Command Type - System-mandatory |              |
|----------------------------------------------------------------------------------------------------|--------------|---------------------------------|--------------|
| Command Name                                                                                                    |              | Permission                      | Transparency |
| Set:                                                                                                    | RESET        | Administrator                   | Public       |
| Get:                                                                                                    | -            | -                               | -            |
| Description                                                                                                    |              | Syntax                          |              |
| Set:                                                                                                    | Reset device | #RESET <sub>CR</sub>            |              |
| Get:                                                                                                    | -            | -                               |              |
| Response                                                                                                    |              |                                 |              |
| ~nn@RESETsPOKcrlf                                                                                                    |              |                                 |              |
| Parameters                                                                                                    |              |                                 |              |
|                                                                                                    |              |                                 |              |
| Response Triggers                                                                                                    |              |                                 |              |
|                                                                                                    |              |                                 |              |
| Notes                                                                                                    |              |                                 |              |
| To avoid locking the port due to a USB bug in Windows, disconnect USB connections immediately after running this command. If the port was locked, disconnect and reconnect the cable to reopen the port. |              |                                 |              |

| Command - SIGNAL                                                                                                    |                              | Command Type - System |              |  |
|----------------------------------------------------------------------------------------------------|------------------------------|-----------------------|--------------|--|
| Command Name                                                                                                    |                              | Permission            | Transparency |  |
| Set:                                                                                                    | -                            | -                     | -            |  |
| Get                                                                                                    | SIGNAL?                      | End User              | Public       |  |
| Description                                                                                                    |                              | Syntax                | Syntax       |  |
| Set:                                                                                                    | -                            | -                     |              |  |
| Get:                                                                                                    | Get input signal lock status | #SIGNAL? SP inp_iacR  |              |  |
| Response                                                                                                    |                              |                       |              |  |
| ~ nn@SIGNALsP inp_id,status CR LF                                                                                                    |                              |                       |              |  |
| Parameters                                                                                                    |                              |                       |              |  |
| <pre>inp_id - input number status - lock status according to signal validation</pre>                                                                                   |                              |                       |              |  |
| Response Triggers                                                                                                    |                              |                       |              |  |
| After execution, a response is sent to the com port from which the Get was received Response is sent after every change in input signal status ON to OFF, or OFF to ON |                              |                       |              |  |
| Notes                                                                                                    | Notes                        |                       |              |  |
|                                                                                                    |                              |                       |              |  |

| Command - SN?                                                              |                                          | Command Type - System-mandatory |              |
|----------------------------------------------------------------------------|------------------------------------------|---------------------------------|--------------|
| Command I                                                                  | Name                                     | Permission                      | Transparency |
| Set:                                                                       | -                                        | -                               | -            |
| Get:                                                                       | SN?                                      | End User                        | Public       |
| Description                                                                |                                          | Syntax                          |              |
| Set:                                                                       | -                                        | -                               |              |
| Get:                                                                       | Get device serial number                 | #SN?cr                          |              |
| Response                                                                   | Response                                 |                                 |              |
| ~nn@SNsp                                                                   | ~nn@SNspserial_numberck LF               |                                 |              |
| Parameters                                                                 |                                          |                                 |              |
| serial_numb                                                                | per - 11 decimal digits, factory assigne | d                               |              |
| Response Triggers                                                          |                                          |                                 |              |
|                                                                            |                                          |                                 |              |
| Notes                                                                      |                                          |                                 |              |
| For new products with 14 digit serial numbers, use only the last 11 digits |                                          |                                 |              |

## 10.3 Parameters

## 10.3.1 On/Off

| Number | Value |
|--------|-------|
| 0      | Off   |
| 1      | On    |

## 10.3.2 Stage

| Number | Value      |
|--------|------------|
| 0      | Input      |
| 1      | Output     |
| 2      | (Reserved) |
| 3      | (Reserved) |

## 10.3.3 Video Resolutions

| VIC Number | Resolution                                         |
|------------|----------------------------------------------------|
| 0          | No Signal (for input) / Native - EDID (for output) |
| 1          | 640x480p @59.94Hz/60Hz                             |
| 2          | 720x480p @59.94Hz/60Hz                             |
| 3          | 720x480p @59.94Hz/60Hz                             |
| 4          | 1280x720p @59.94Hz/60Hz                            |
| 5          | 1920x1080i @59.94Hz/60Hz                           |
| 6          | 720(1440)x480i @59.94Hz/60Hz                       |
| 7          | 720(1440)x480i @59.94Hz/60Hz                       |
| 8          | 720(1440)x240p @59.94Hz/60Hz                       |
| 9          | 720(1440)x240p @59.94Hz/60Hz                       |
| 10         | 2880x480i @59.94Hz/60Hz                            |
| 11         | 2880x480i @59.94Hz/60Hz                            |
| 12         | 2880x240p @59.94Hz/60Hz                            |
| 13         | 2880x240p @59.94Hz/60Hz                            |
| 14         | 1440x480p @59.94Hz/60Hz                            |
| 15         | 1440x480p @59.94Hz/60Hz                            |
| 16         | 1920x1080p @59.94Hz/60Hz                           |
| 17         | 720x576p @50Hz                                     |
| 18         | 720x576p @50Hz                                     |
| 19         | 1280x720p @50Hz                                    |
| 20         | 1920x1080i @50Hz                                   |
| 21         | 720(1440)x576i @50Hz                               |
| 22         | 720(1440)x576i @50Hz                               |
| 23         | 720(1440)x288p @50Hz                               |
| 24         | 720(1440)x288p @50Hz                               |

| VIC Number | Resolution                   |
|------------|------------------------------|
| 25         | 2880x576i @50Hz              |
| 26         | 2880x576i @50Hz              |
| 27         | 2880x288p @50Hz              |
| 28         | 2880x288p @50Hz              |
| 29         | 1440x576p @50Hz              |
| 30         | 1440x576p @50Hz              |
| 31         | 1920x1080p @50Hz             |
| 32         | 1920x1080p @23.97Hz/24Hz     |
| 33         | 1920x1080p @25Hz             |
| 34         | 1920x1080p @29.97Hz/30Hz     |
| 35         | 2880x480p @59.94Hz/60Hz      |
| 36         | 2880x480p @59.94Hz/60Hz      |
| 37         | 2880x576p @50Hz              |
| 38         | 2880x576p @50Hz              |
| 39         | 1920x1080i @50Hz             |
| 40         | 1920x1080i @100Hz            |
| 41         | 1280x720p @100Hz             |
| 42         | 720x576p @100Hz              |
| 43         | 720x576p @100Hz              |
| 44         | 720(1440)x576i @100Hz        |
| 45         | 720(1440)x576i @100Hz        |
| 46         | 1920x1080i @119.88/120Hz     |
| 47         | 1280x720p @119.88/120Hz      |
| 48         | 720x480p @119.88/120Hz       |
| 49         | 720x480p @119.88/120Hz       |
| 50         | 720(1440)x480i @119.88/120Hz |
| 51         | 720(1440)x480i @119.88/120Hz |
| 52         | 720x576p @200Hz              |
| 53         | 720x576p @200Hz              |
| 54         | 720(1440)x576i @200Hz        |
| 55         | 720(1440)x576i @200Hz        |
| 56         | 720x480p @239.76/240Hz       |
| 57         | 720x480p @239.76/240Hz       |
| 58         | 720(1440)x480i @239.76/240Hz |
| 59         | 720(1440)x480i @239.76/240Hz |
| 60         | 1280x720p @23.97Hz/24Hz      |
| 61         | 1280x720p @25Hz              |
| 62         | 1280x720p @29.97Hz/30Hz      |
| 63         | 1920x1080p @119.88/120Hz     |
| 64         | 1920x1080p @100Hz            |
| 65-100     | (Reserved)                   |

| VIC Number | Resolution          |
|------------|---------------------|
| 100        | Custom resolution 1 |
| 101        | Custom resolution 2 |
| 102        | Custom resolution 3 |
| 103        | Custom resolution 4 |
| 104        | Custom resolution 5 |
| 104-254    | (Reserved)          |

### 10.3.4 EDID Source

| Number | Value        |
|--------|--------------|
| 0      | Input        |
| 1      | Output       |
| 2      | Default EDID |

## 10.3.5 Signal Validation

| Number | Value                       |
|--------|-----------------------------|
| 0      | Signal or sink is not valid |
| 1      | Signal or sink is valid     |
| 2      | Sink and EDID is valid      |

## 10.3.6 HDCP Types

| Number | Value                      |
|--------|----------------------------|
| 0      | HDCP Off                   |
| 1      | HDCP On                    |
| 2      | Follow input               |
| 3      | Mirror output ("MAC mode") |

## 10.3.7 EDID Color Space

| Number | Value                 |
|--------|-----------------------|
| 0      | auto                  |
| 1      | RGB                   |
| 2      | RGB + YUV444          |
| 3      | RGB + YUV422          |
| 4      | RGB + YUV444 + YUV422 |

#### LIMITED WARRANTY

The warranty obligations of Kramer Electronics for this product are limited to the terms set forth below:

#### What is Covered

This limited warranty covers defects in materials and workmanship in this product.

#### What is Not Covered

This limited warranty does not cover any damage, deterioration or malfunction resulting from any alteration, modification, improper or unreasonable use or maintenance, misuse, abuse, accident, neglect, exposure to excess moisture, fire, improper packing and shipping (such claims must be presented to the carrier), lightning, power surges, or other acts of nature. This limited warranty does not cover any damage, deterioration or malfunction resulting from the installation or removal of this product from any installation, any unauthorized tampering with this product, any repairs attempted by anyone unauthorized by Kramer Electronics to make such repairs, or any other cause which does not relate directly to a defect in materials and/or workmanship of this product. This limited warranty does not cover cartons, equipment enclosures, cables or accessories used in conjunction with this product.

Without limiting any other exclusion herein, Kramer Electronics does not warrant that the product covered hereby, including, without limitation, the technology and/or integrated circuit(s) included in the product, will not become obsolete or that such items are or will remain compatible with any other product or technology with which the product may be used.

#### How Long Does this Coverage Last

Seven years as of this printing; please check our Web site for the most current and accurate warranty information.

#### Who is Covered

Only the original purchaser of this product is covered under this limited warranty. This limited warranty is not transferable to subsequent purchasers or owners of this product.

#### What Kramer Electronics will do

Kramer Electronics will, at its sole option, provide one of the following three remedies to whatever extent it shall deem necessary to satisfy a proper claim under this limited warranty:

- Elect to repair or facilitate the repair of any defective parts within a reasonable period of time, free of any charge for the necessary parts and labor to complete the repair and restore this product to its proper operating condition. Kramer Electronics will also pay the shipping costs necessary to return this product once the repair is complete.
- Replace this product with a direct replacement or with a similar product deemed by Kramer Electronics to perform substantially the same function as the original product.
- Issue a refund of the original purchase price less depreciation to be determined based on the age of the product at the time remedy is sought under this limited warranty.

#### What Kramer Electronics will not do Under This Limited Warranty

If this product is returned to Kramer Electronics or the authorized dealer from which it was purchased or any other party authorized to repair Kramer Electronics products, this product must be insured during shipment, with the insurance and shipping charges prepaid by you. If this product is returned uninsured, you assume all risks of loss or damage during shipment. Kramer Electronics will not be responsible for any costs related to the removal or re-installation of this product from or into any installation. Kramer Electronics will not be responsible for any costs related to any setting up this product, any adjustment of user controls or any programming required for a specific installation of this product.

#### How to Obtain a Remedy under this Limited Warranty

To obtain a remedy under this limited warranty, you must contact either the authorized Kramer Electronics reseller from whom you purchased this product or the Kramer Electronics office nearest you. For a list of authorized Kramer Electronics resellers and/or Kramer Electronics authorized service providers, please visit our web site at www.kramerelectronics.com or contact the Kramer Electronics office nearest you.

In order to pursue any remedy under this limited warranty, you must possess an original, dated receipt as proof of purchase from an authorized Kramer Electronics reseller. If this product is returned under this limited warranty, a return authorization number, obtained from Kramer Electronics, will be required. You may also be directed to an authorized reseller or a person authorized by Kramer Electronics to repair the product.

If it is decided that this product should be returned directly to Kramer Electronics, this product should be properly packed, preferably in the original carton, for shipping. Cartons not bearing a return authorization number will be refused.

#### Limitation on Liability

THE MAXIMUM LIABILITY OF KRAMER ELECTRONICS UNDER THIS LIMITED WARRANTY SHALL NOT EXCEED THE ACTUAL PURCHASE PRICE PAID FOR THE PRODUCT. TO THE MAXIMUM EXTENT PERMITTED BY LAW, KRAMER ELECTRONICS IS NOT RESPONSIBLE FOR DIRECT, SPECIAL, INCIDENTAL OR CONSEQUENTIAL DAMAGES RESULTING FROM ANY BREACH OF WARRANTY OR CONDITION, OR UNDER ANY OTHER LEGAL THEORY. Some countries, districts or states do not allow the exclusion or limitation of relief, special, incidental, consequential or indirect damages, or the limitation of liability to specified amounts, so the above limitations or exclusions may not apply to you.

#### Exclusive Remedy

TO THE MAXIMUM EXTENT PERMITTED BY LAW, THIS LIMITED WARRANTY AND THE REMEDIES SET FORTH ABOVE ARE EXCLUSIVE AND IN LIEU OF ALL OTHER WARRANTIES, REMEDIES AND CONDITIONS, WHETHER ORAL OR WRITTEN, EXPRESS OR IMPLIED. TO THE MAXIMUM EXTENT PERMITTED BY LAW, KRAMER ELECTRONICS SPECIFICALLY DISCLAIMS ANY AND ALL IMPLIED WARRANTIES, INCLUDING, WITHOUT LIMITATION, WARRANTIES OF MERCHANTABILITY AND FITNESS FOR A PARTICULAR PURPOSE. IF KRAMER ELECTRONIC CANNOT LAWFULLY DISCLAIM OR EXCLUDE IMPLIED WARRANTIES UNDER APPLICABLE LAW, THEN ALL IMPLIED WARRANTIES COVERING THIS PRODUCT, INCLUDING WARRANTIES OF MERCHANTABILITY AND FITNESS FOR A PARTICULAR PURPOSE, SHALL APPLY TO THIS PRODUCT AS PROVIDED UNDER APPICABLE LAW.

IF ANY PRODUCT TO WHICH THIS LIMITED WARRANTY APPLIES IS A "CONSUMER PRODUCT" UNDER THE MAGNUSON-MOSS WARRANTY ACT (15 U.S.C.A. §2301, ET SEQ.) OR OTHER APPICABLE LAW, THE FOREGOING DISCLAIMER OF IMPLIED WARRANTIES SHALL NOT APPLY TO YOU, AND ALL IMPLIED WARRANTIES ON THIS PRODUCT, INCLUDING WARRANTIES OF MERCHANTABILITY AND FITNESS FOR THE PARTICULAR PURPOSE, SHALL APPLY AS PROVIDED UNDER APPLICABLE I LAW.

#### Other Conditions

This limited warranty gives you specific legal rights, and you may have other rights which vary from country to country or state to state.

This limited warranty is void if (i) the label bearing the serial number of this product has been removed or defaced, (ii) the product is not distributed by Kramer Electronics or (iii) this product is not purchased from an authorized Kramer Electronics reseller. If you are unsure whether a reseller is an authorized Kramer Electronics reseller, please visit our Web site at

www.kramerelectronics.com or contact a Kramer Electronics office from the list at the end of this document. Your rights under this limited warranty are not diminished if you do not complete and return the product registration form or complete and submit the online product registration form. Kramer Electronics thanks you for purchasing a Kramer Electronics product. We hope it will give you years of satisfaction.

# KRAMER

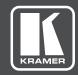

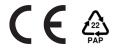

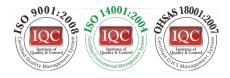

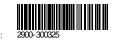

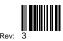

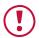

## **SAFETY WARNING**

Disconnect the unit from the power supply before opening and servicing

For the latest information on our products and a list of Kramer distributors, visit our Web site to find updates to this user manual.

We welcome your questions, comments, and feedback.

www.kramerAV.com info@kramerel.com